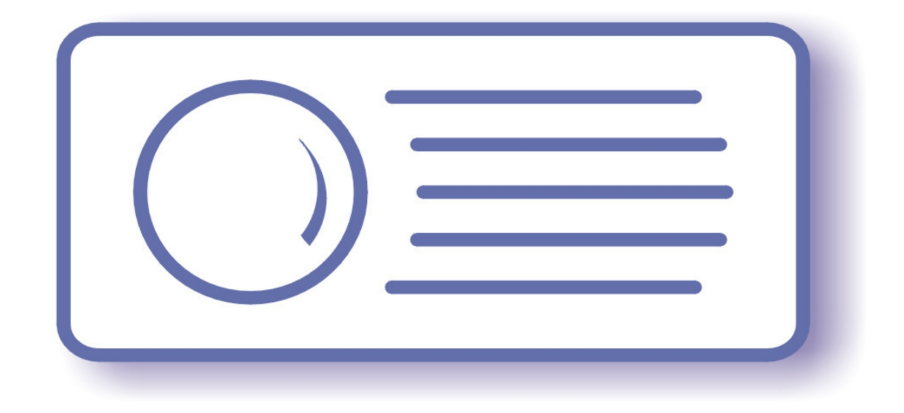

# **Tecnoroll BMB srl**

Via Olona 9, 21040 Vedano Olona VA

**[www.tecnoroll.it](http://www.tecnoroll.it/)**

# **4 Channel DVB-T Modulator**

Quick start guide

1 di 17

- 1. The use of this product in conformity with the DVB Standard is prohibited in any case, unless the license of patents applicable to the DVB patent group is granted.
- 2. It's the purchaser's duty to check which patents with potentially payable author's rights are used in his/her own final project and act accordingly with the bodies in charge.
- 3. The contents of this manual are subject to change without notice.
- 4. Of the specifications described in this manual, the functions and performance the supply of which is assured with this product are only those that can be confirmed with the separate Basic Firmware attached.
- 5. When the product or information described in this manual is used, our company does not guarantee or grant any license of the intellectual property rights and other rights of our company or of third parties. If any problems concerning the ownership rights of third parties attributable to the above use occur, our company will not be responsible for them.
- 6. Since the product described in this manual was not developed specially for equipment related to human life, those who intend to use it for equipment whose failure or malfunction may directly threaten human life or endanger the human body or for special applications requiring high reliability (such as aerospace, nuclear power control, submarine repeaters, travel control, and medical equipment for life support) must consult our sales responsible personnel in advance. Our company will not be responsible for any damages that may occur due to such use without consulting us.
- 7. Although our company is endeavoring to improve quality and enhance reliability, semiconductor products will fail with a certain probability. Users are requested to pay due attention to safe design techniques such as redundant design, preventive measures against the spreading of fire, over-current, and malfunctions, so that failure of the products described in this manual will not result in accidents leading to injury or death, fire, or social damage.
- 8. The product described in this manual is not designed to be radiation-resistant.
- 9. This board is just an 'electronic component' that cannot work in a standalone mode, therefore all the tests and qualifications for electromagnetic compatibility, all the CE certifications and any other regulations concerning the final product implemented by the customer are to be carried out by the customer himself referring to the final product for which this electronic component has been used.

# **Revisions history:**

#### *Rev A, March, 03 2013, dbrini@tecnoroll.it*

*First release* 

## **Index**

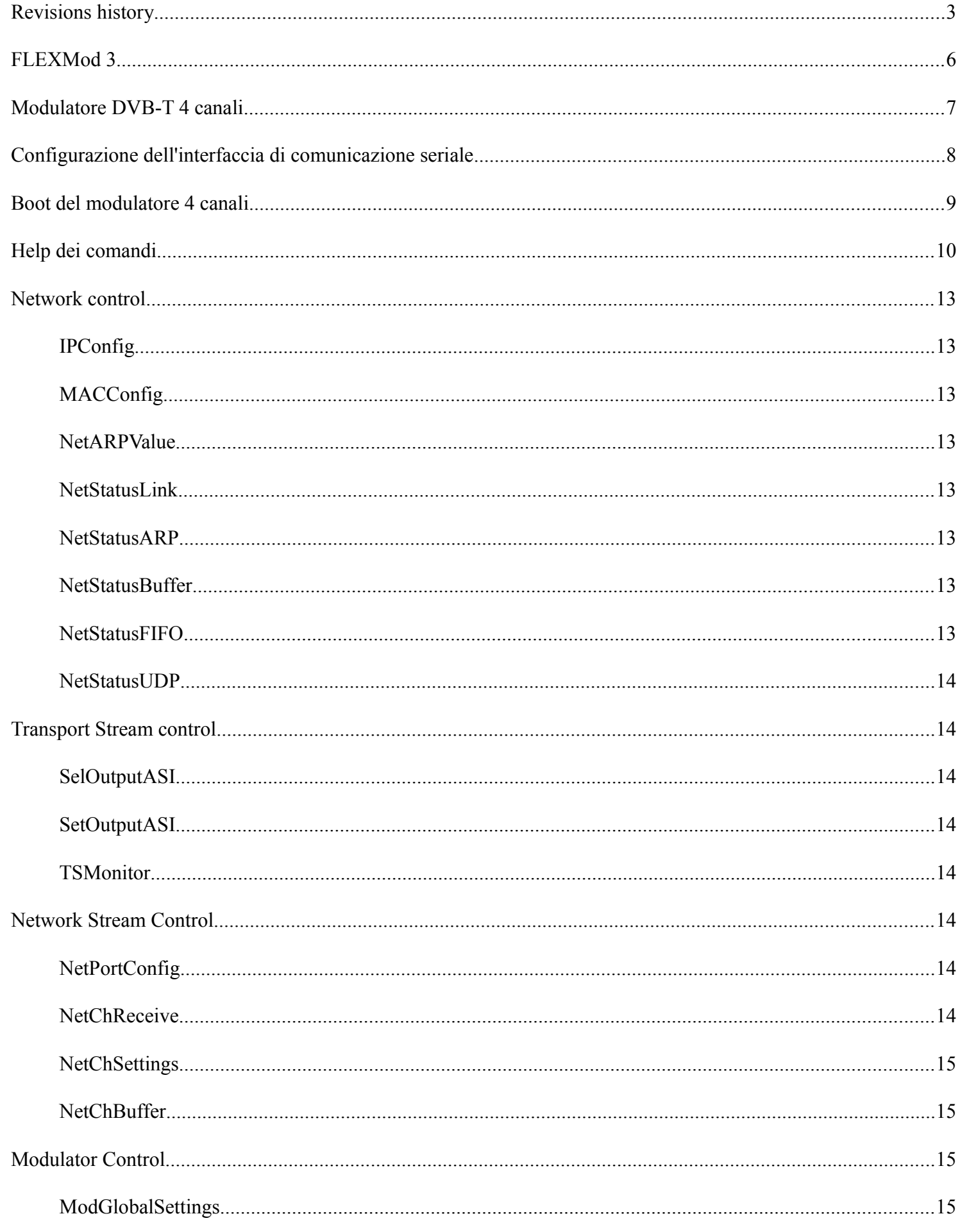

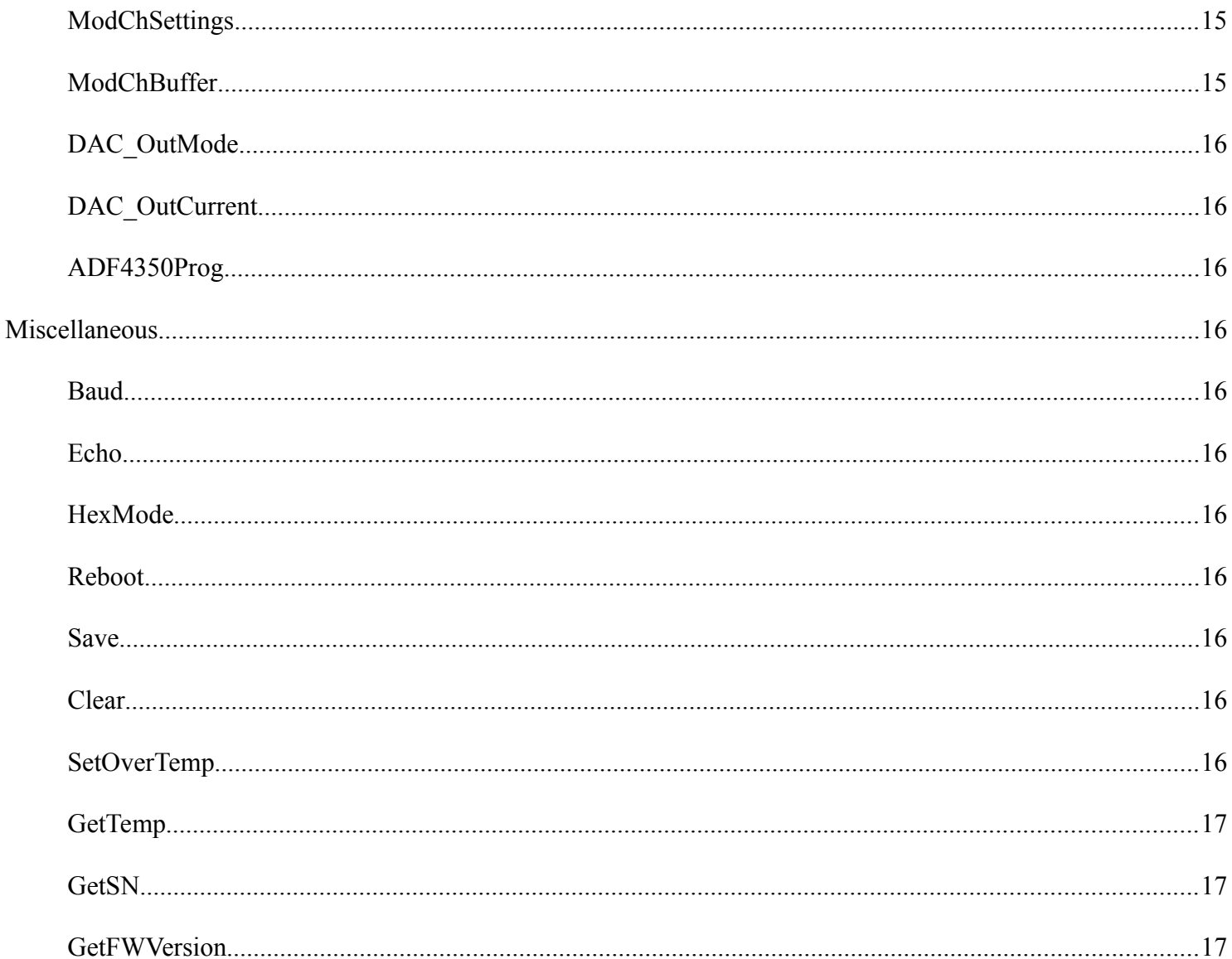

FLEXMod 3 è una piattaforma di modulazione multi-standard capace unire alle alte prestazioni una grande flessibilità e molteplici possibilità di impiego, sia come prodotto finito che come hardware dove implementare le IP del cliente.

Il modulo Tecnoroll è internamente organizzato come da schema a blocchi seguente.

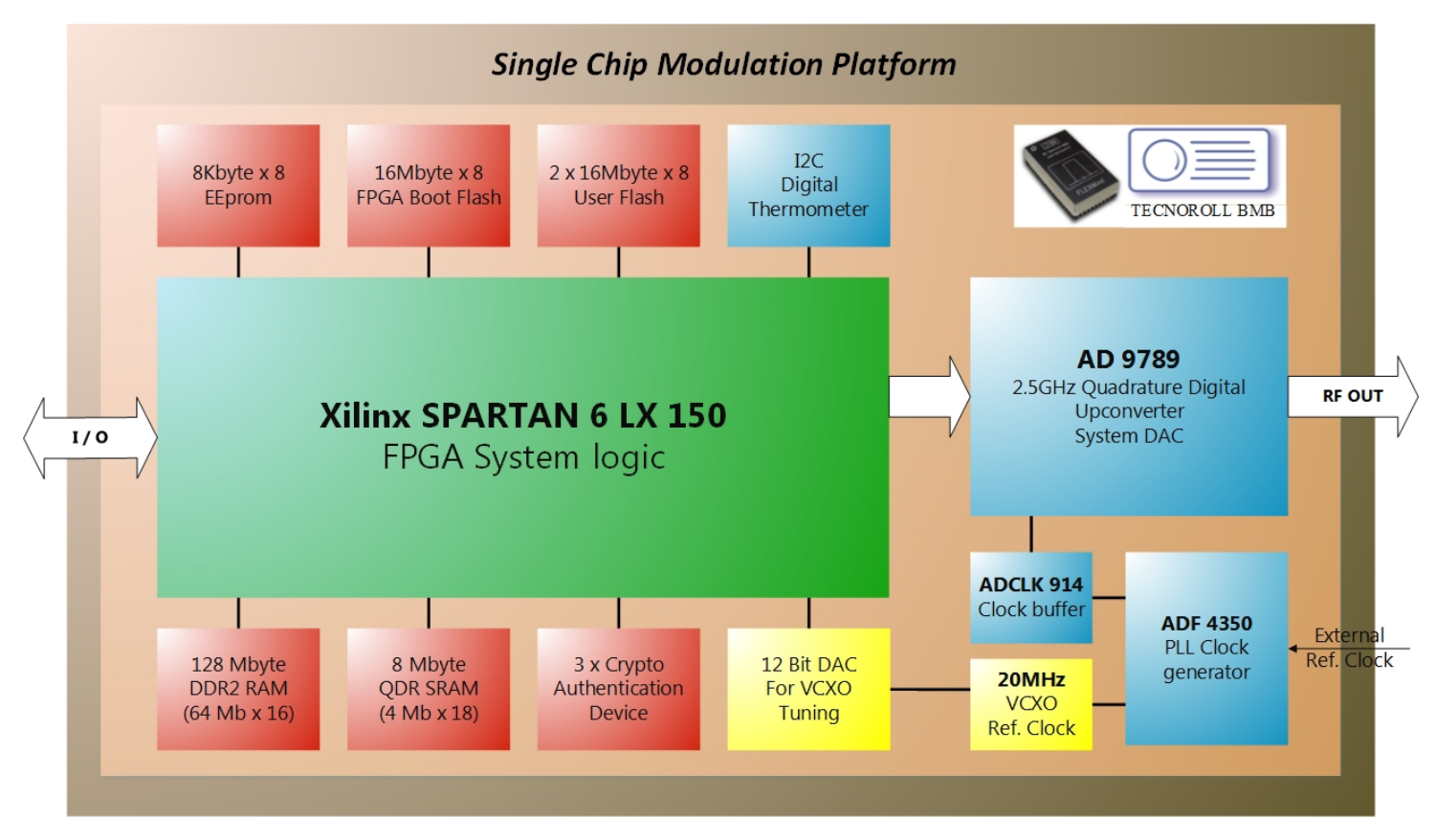

# **Modulatore DVB-T 4 canali**

Il modulatore DVB-T 4 canali, basato sul chipset FLEXMod, accetta in ingresso un transport stream proveniente da rete ethernet e lo invia a quattro distinti modulatori DVB-T che lavorano su quattro differenti canali (adiacenti). Le uscite dei modulatori vengono sommate, filtrate e convertite a frequenza RF.

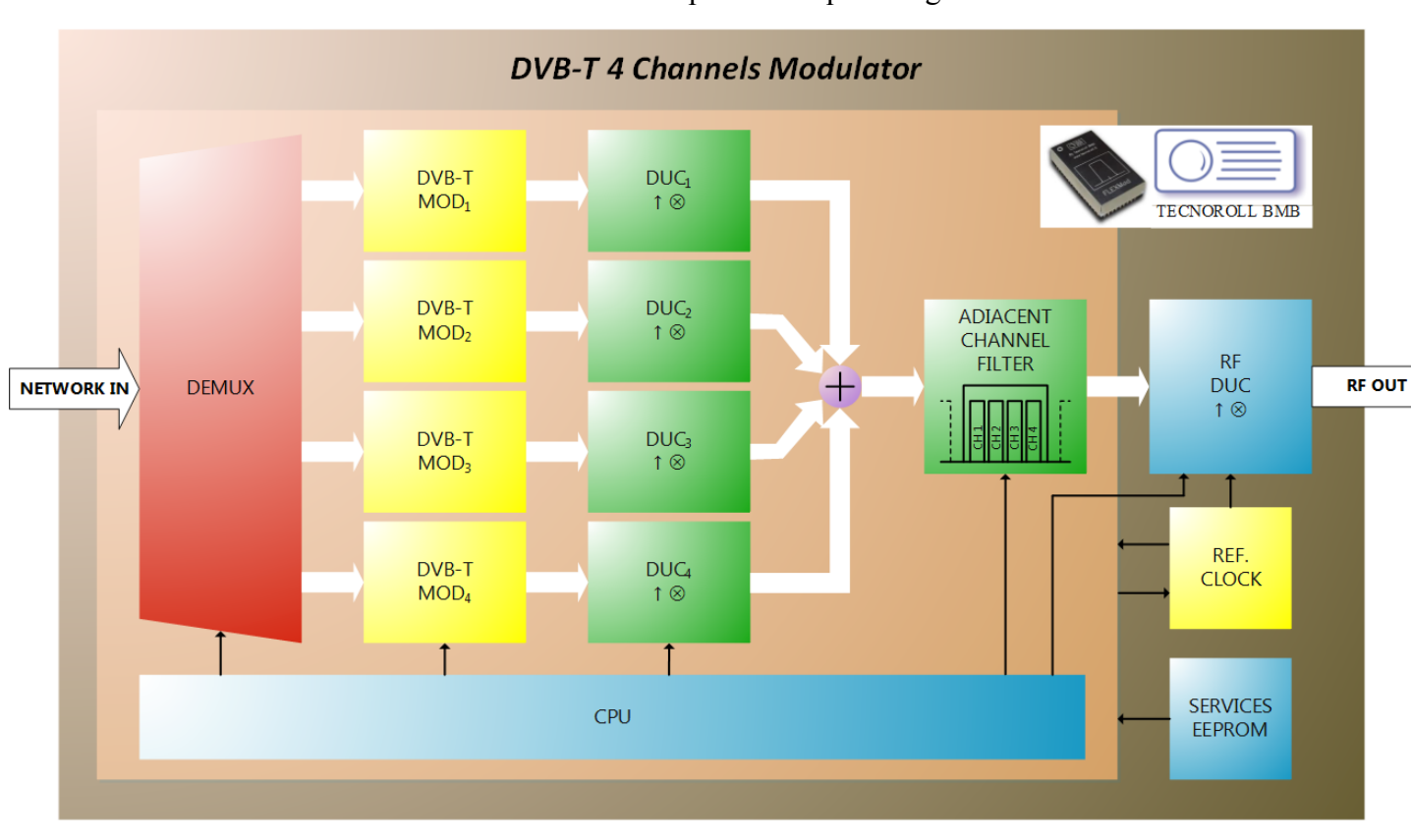

Lo schema a blocchi di funzionamento del modulo è riportato in questa figura:

Tramite UART è possibile comandare la CPU che controlla e configura i blocchi che costituiscono il sistema.

#### **Configurazione dell'interfaccia di comunicazione seriale**

L'interfaccia tra utente e bootloader avviene tramite terminale seriale, ad esempio Hyper Terminal che è normalmente già presente, ad esempio, in Windows XP. Per il setup fare riferimento al seguente schema:

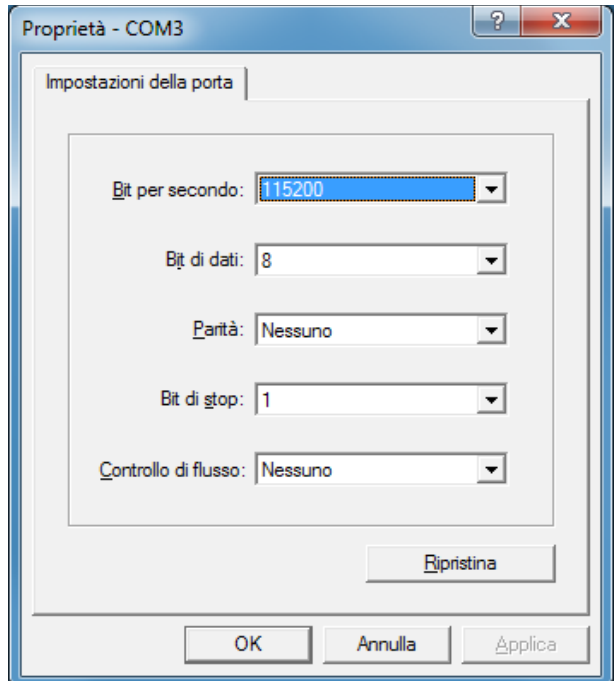

Ricordarsi inoltre di settare nelle proprietà del terminale l'emulazione ANSI:

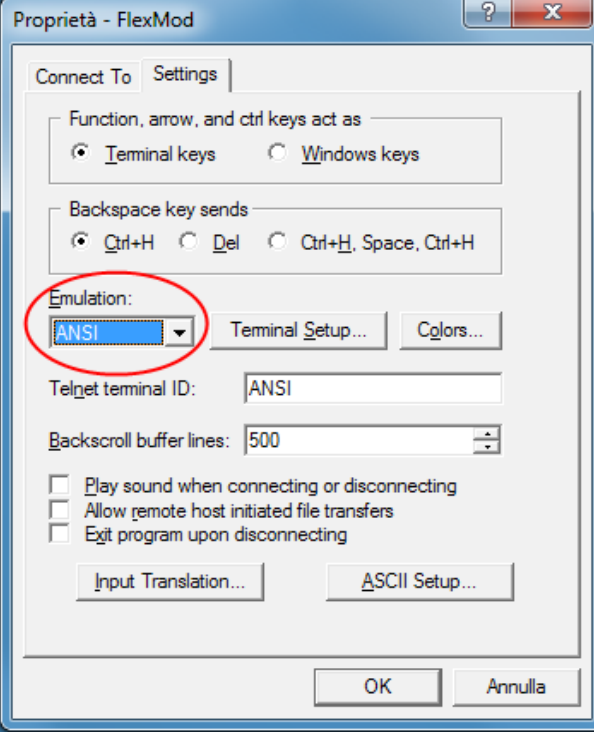

#### **Boot del modulatore 4 canali**

All'accensione del dispositivo accedere al bootloader premendo qualsiasi tasto mentre viene visualizzata questa schermata sul terminale:

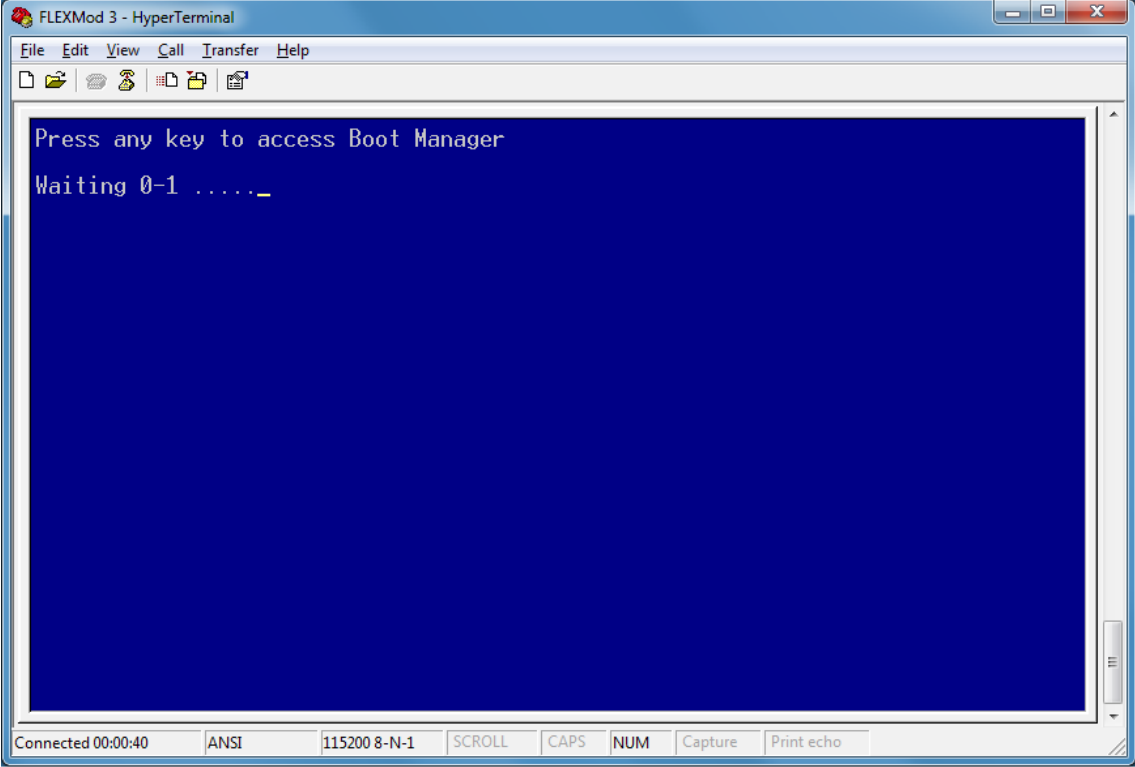

Il tempo di attesa per l'accesso alla consolle comandi del bootloader è impostabile tramite il comando SetBootWait.

Una volta caricata la consolle comandi del bootloader digitare il comando BootSelect e selezionare il numero dello slot di memoria dove è salvato il bitstream del modulatore 4 canali. Se la scelta di avviare è permanente rispondere Y alla domanda successiva. La tabella di scelta è mostrata nel seguente screenshot .

| $\mathbf{x}$<br>e<br>FLEXMod 3 - HyperTerminal<br>$\blacksquare$                                           |                                            |                               |                      |                                            |                                                          |                                         |  |
|----------------------------------------------------------------------------------------------------|--------------------------------------------|-------------------------------|----------------------|--------------------------------------------|----------------------------------------------------------|-----------------------------------------|--|
| Call Transfer<br>File<br>Edit<br><b>View</b><br>Help                                                       |                                            |                               |                      |                                            |                                                          |                                         |  |
| $\mathbb{Z}$<br>$\Box$ $\bigcirc$ $\bigcirc$<br>心間に                                                        |                                            |                               |                      |                                            |                                                          |                                         |  |
|                                                                                                    | Nr                                         | Type                          | Start                | Stop                                       | <b>Size</b>                                              | <b>Bitstream Name</b>                   |  |
|                                                                                                    | 0<br><b>SWP</b>                            | <b>Boot</b><br><b>Boot</b>    | 00000000<br>00280000 | 0027FFFF<br>006FFFFF                       | 2560 Kb<br>4608 Kb                                       | Boot Manager<br>Bitstream Swap Area (9) |  |
|                                                                                                    | $1*$<br>2345                               | <b>Boot</b><br><b>Boot</b>    | 00700000<br>00B00000 | <b>00AFFFFF</b><br>00E7FFFF                | 4096 Kb<br>3584<br><b>Kb</b><br>Kb<br>Kb                 | $DVB-T$<br>IP-ASI ASI-IP                |  |
|                                                                                                    | $\begin{array}{c} 6 \\ 7 \\ 8 \end{array}$ | .<br>.<br><b>Swap</b><br>Swap | 00E80000<br>01200000 | and a straight and<br>012BFFFF<br>016BFFFF | <b>Kb</b><br>Kb<br>Kb<br>Kb<br>4352<br>4096<br><b>Kb</b> | DVB-T 4CH DEMO<br>DVB-T2 DEMO           |  |
|                                                                                                    | $\frac{9}{10}$<br>11<br>12<br>13<br>14     | and a state                   |                      |                                            | Kb<br>Kb<br>Kb<br>Kb<br>Kb                               |                                         |  |
|                                                                                                    | 15<br>16                                   |                               |                      |                                            | Кb<br>Kb                                                 |                                         |  |
| Free Flash Memory: 25.856 KBytes<br>Please select the Bitstream to boot from:[00]<br>E                     |                                            |                               |                      |                                            |                                                          |                                         |  |
| <b>SCROLL</b><br>CAPS<br><b>NUM</b><br>Connected 00:28:07<br>ANSI<br>115200 8-N-1<br>Capture<br>Print echo |                                            |                               |                      |                                            |                                                          |                                         |  |

(In questo caso la scelta che va fatta è per il bitstream numero 8)

Il sistema effettua automaticamente un reboot avviando il modulatore 4 canali. La schermata successiva indica che il modulatore sta girando ed è impostabile.

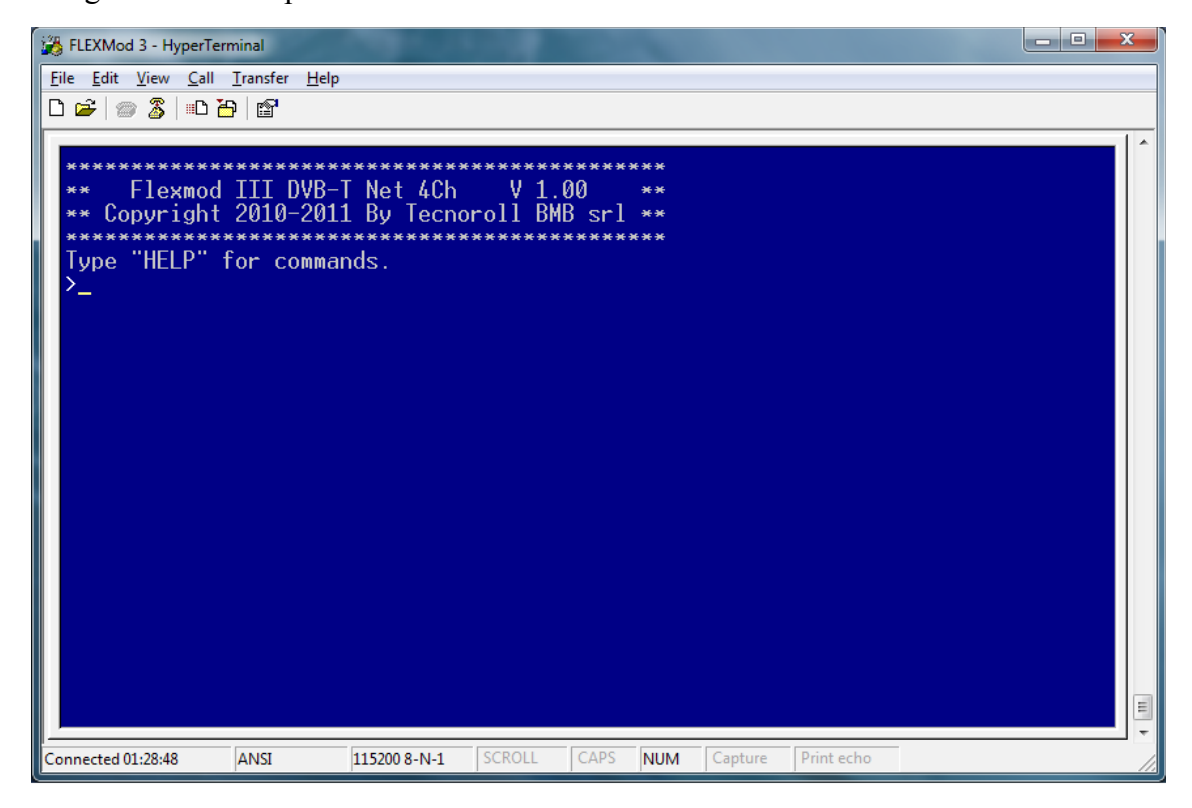

Si rimanda al documento "FLEXMod 3 – Quick Start Guide" per ulteriori informazioni riguardanti l'utilizzo del bootloader.

#### **Help dei comandi**

Digitando Help viene visualizzato l'elenco dei comandi a disposizione.

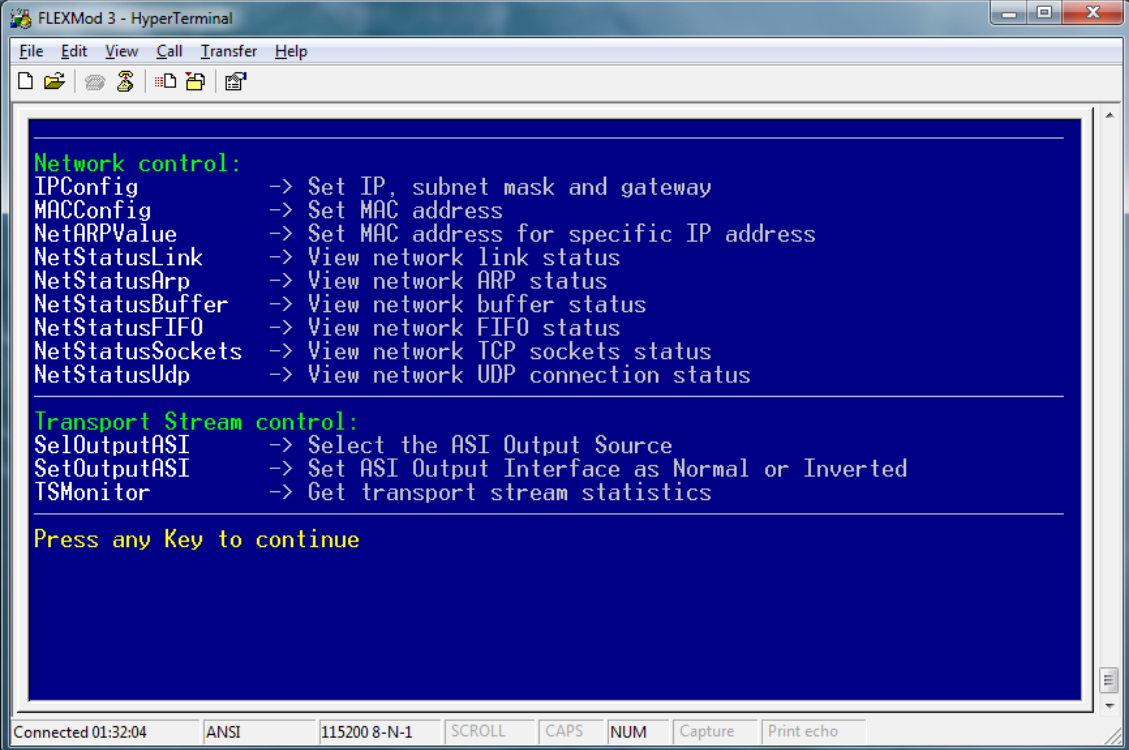

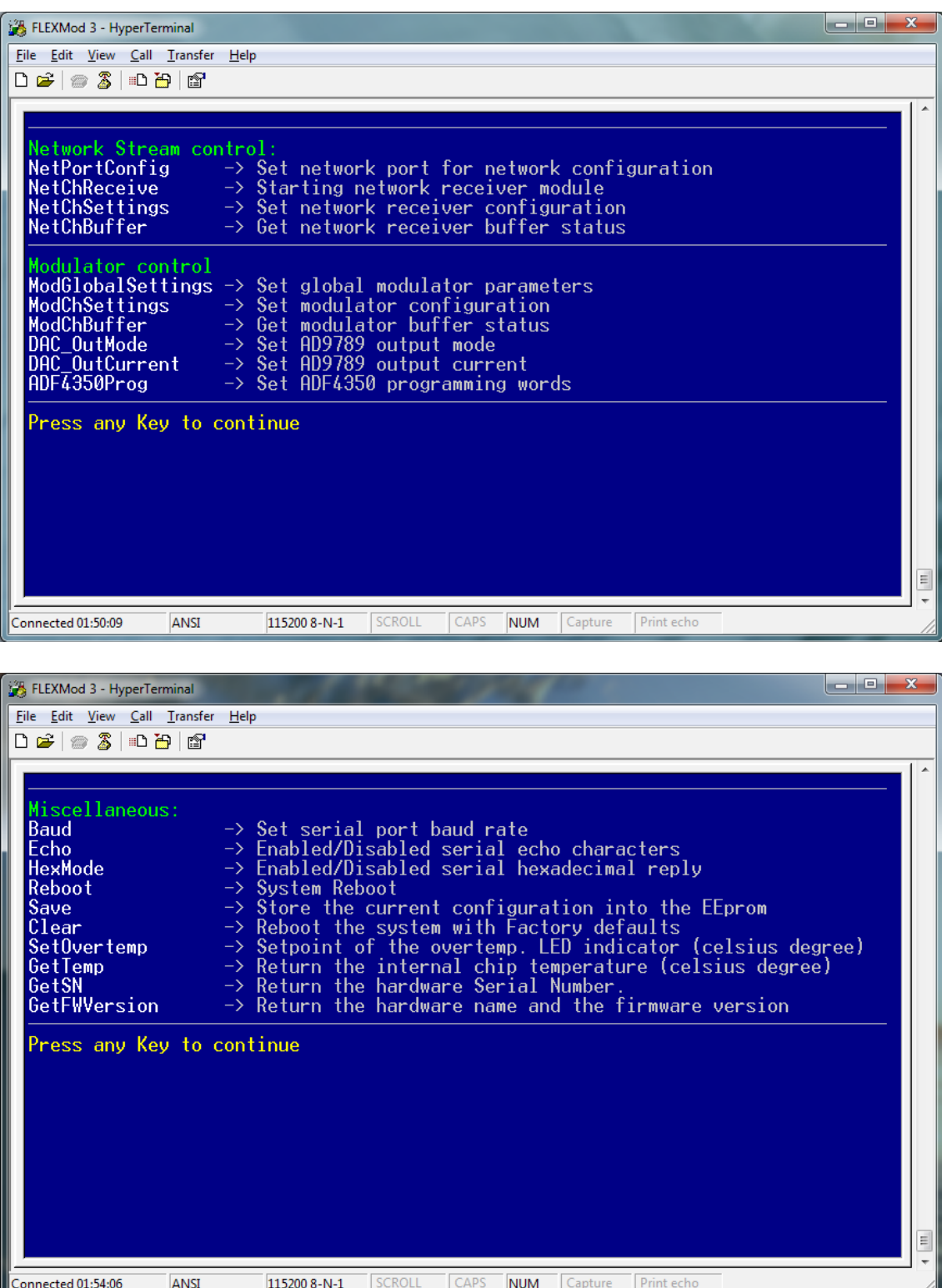

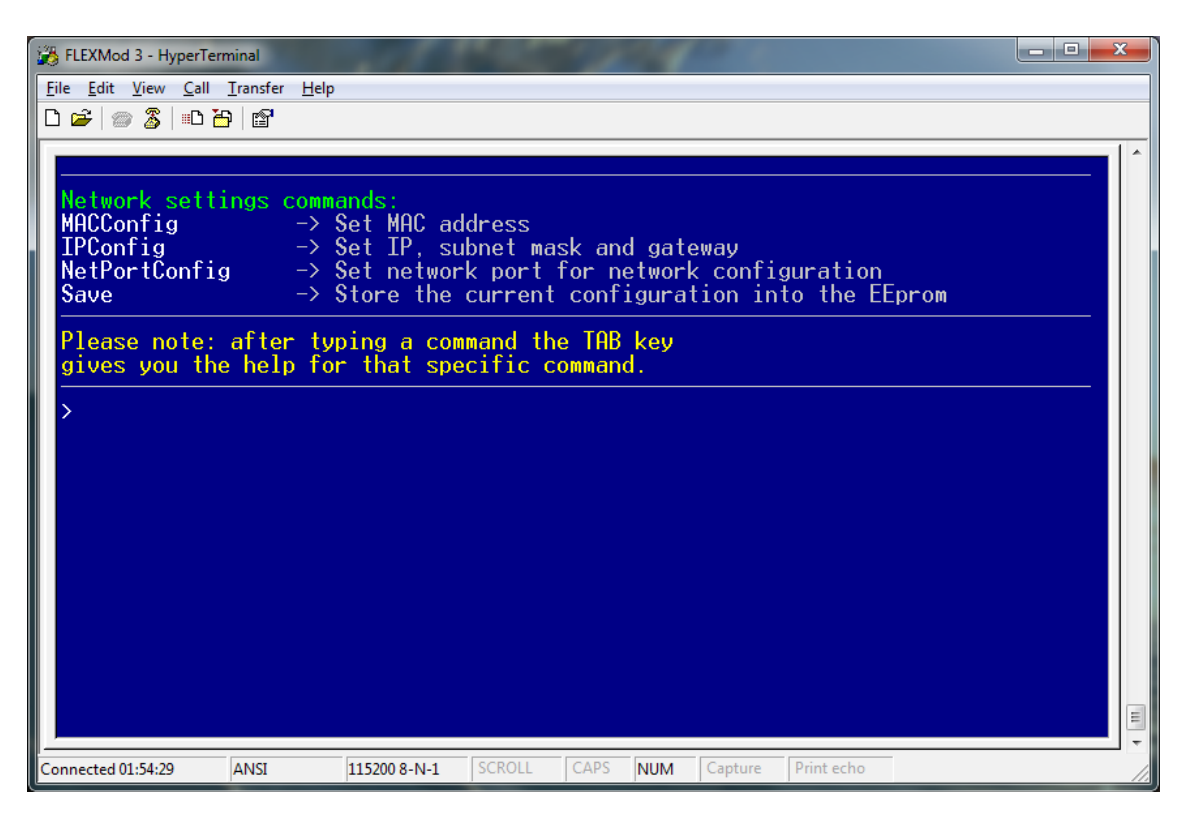

Il tasto TAB è usato per avere aiuto specifico sui comandi: se viene premuto dopo avere scritto solo una porzione di un comando elenca tutti i comandi che iniziano con quella parte scritta, se invece viene usato dopo avere scritto l'intero comando fornisce un help specifico sulla corretta sintassi e sulle eventuali opzioni del comando stesso.

#### **Network control**

Tramite i comandi della sezione Network control è possibile impostare i parametri di rete della macchina.

#### *IPConfig*

Configura l'indirizzo IP, la subnet mask, il gateway e l'identificatore VLAN (se impostato a 0 la VLAN è disabilitata). Il comando IPConfig si trova anche nella sezione "Network settings commands" alla fine dell'.

Parametri: indirizzo ip, subnet mask, gateway, VLAN index.

Esempio: IPConfig 192.168.0.250, 255.255.255.0, 192.168.0.1, 0

*MACConfig* Configura il MAC address. Parametri: MAC address. Esempio: MACConfig 08-60-6d-a1-8e-73

#### *NetARPValue*

Abbina ad uno specifico indirizzo IP un MAC address univoco. Se il comando viene inviato senza parametri viene visualizzato lo stato della cache ARP.

Parametri: Aggiungi (1) o rimuovi (0) un indirizzo IP alla cache ARP, indirizzo IP, MAC address.

Esempio: NetARPValue 1, 192.168.0.250, 08-60-6d-a1-8e-73

*NetStatusLink* Visualizza lo stato della connessione. Parametri: nessuno. Esempio: NetStatusLink

*NetStatusARP* Visualizza lo stato della cache ARP. Parametri: nessuno. Esempio: NetStatusARP

*NetStatusBuffer* Visualizza lo stato dei buffer di rete. Parametri: nessuno. Esempio: NetStatusBuffer

*NetStatusFIFO* Visualizza lo stato della memoria FIFO di rete. Parametri: nessuno. Esempio: NetStatusFIFO

#### *NetStatusUDP*

Visualizza lo stato della connessione della rete UDP.

Parametri: nessuno.

Esempio: NetStatusUDP

#### **Transport Stream control**

Tramite questi comandi è possibile configurare i parametri della macchina lato TS stream.

#### *SelOutputASI*

Seleziona quale canale ethernet utilizzare come sorgente ASI da mandare in uscita.

Parametri: canale ethernet da 1 a 4 Esempio: SelOutputASI 3

#### *SetOutputASI*

Imposta l'interfaccia ASI di uscita come normale o invertita.

Parametri: invertita (1) o normale (0).

Esempio: SelOutputASI 1

#### *TSMonitor*

Visualizza la monitoria del transport stream. E' possibile selezionare la modalità di visualizzazione

Parametri: Canale ethernet da visualizzare (1-4), modalità di visualizzazione Human interface (0) o o microcontroller interface (1).

Esempio: TSMonitor 2, 0

#### **Network Stream Control**

Tramite questi comandi è possibile configurare i parametri della macchina lato network.

#### *NetPortConfig*

Imposta la porta per ricevere i dati di configurazione dalla rete. Parametri: Porta di rete (1024-65535). Esempio: NetPortConfig 2000

#### *NetChReceive*

Abilita o disabilita i canali del ricevitore di rete e configura le porte e gli indirizzi per il transport stream.

Parametri: Canale ethernet (1-4), abilita (1) o disabilita (0) il ricevitore, indirizzo IP a cui trasmettere il pacchetto di controllo di flusso, porta di rete a cui tramettere il pacchetto di controllo di flusso (1024-65535), porta di rete per la ricezione dei dati (1024-65535). Se inviato senza parametri il comando restituisce lo stato di configurazione

FLEXMod - 4 Channel Modulator Quick Start Guide **Rev N. March 4th, 2013** Rev N. March 4th, 2013

dei quattro canali.

Esempio: NetChReceive 2, 1, 192.168.0.2, 1235, 1234

#### *NetChSettings*

Configura i parametri il ricevitore di rete.

Parametri: Canale ethernet (1-4), TS rate in bps (0-213000000), intervallo in mSec (10-2000) tra le richieste di controllo di flusso (impostabile a step di 10mSec).

```
Esempio: NetChSettings 3, 19905882, 100
```
#### *NetChBuffer*

Visualizza lo stato dei buffer di ricezione. E' possibile selezionare la modalità di visualizzazione.

Parametri: Canale ethernet da visualizzare (1-4), modalità di visualizzazione Human interface (0) o o microcontroller interface (1).

```
Esempio: NetChBuffer 2, 1
```
#### **Modulator Control**

Tramite questi comandi è possibile configurare i modulatori.

#### *ModGlobalSettings*

Configura i parametri RF del modulatore di ogni singolo canale. Viene chiesto all'utente di settare la frequenza del primo canale e la larghezza di banda, le frequenze degli altri canali vengono calcolate automaticamente con la formula *freqchX = freqch1+(x-1)\*bw* dove *x* è il numero del canale e *bw* è la larghezza di banda.

Parametri: Frequenza RF del canale 1 (Hz), spettro diretto (0) o invertito (1), larghezza di banda 8MHz (8) o 7MHz (7).

```
Esempio: ModGlobalSettings 474000000, 0, 8
```
#### *ModChSettings*

Configura i parametri di TS del modulatore di ogni canale.

Parametri: Canale (1-4), abilita (1) o disabilita (0) il modulatore, costellazione QPSK (4) o 16QAM (16) o 64QAM (64), FEC 1/2 (12) o 3/4 (34) o 5/6 (56) o 7/8 (78), intervallo di guardia 1/4 (4) o 1/8 (8) o 1/16 (16) o 1/32 (32).

Esempio: ModChSettings 2, 1, 64, 23, 32

#### *ModChBuffer*

Visualizza lo stato dei buffer dei modulatori. E' possibile selezionare la modalità di visualizzazione.

Parametri: Canale del buffer da visualizzare (1-4), modalità di visualizzazione Human interface (0) o o microcontroller interface (1).

Esempio: ModChBuffer 2

*DAC\_OutMode* Imposta l'uscita del DAC Parametri: normale (0) o return to zero (1) o mista (2). Esempio: DAC\_OutMode 0

#### *DAC\_OutCurrent*

Imposta la corrente di uscita del DAC. Parametri: corrente di uscita del DAC (0-1023). Esempio: DAC\_OutCurrent 1023

#### *ADF4350Prog*

Imposta la frequenza del sintetizzatore ADF4350 tramite cinque programming word in relazione alla banda del canale. Riferirsi al datasheet del costruttore del componente.

Parametri: 5 programming words.

Esempio: ADF4350Prog

#### **Miscellaneous**

Comandi per impostazione e monitor di parametri generali della macchina.

#### *Baud*

Imposta la baud rate della porta di comunicazione sriale.

*Echo*

Abilita o disabilita i caratteri echo della seriale.

#### *HexMode*

Abilita o disabilita la risposta esadecimale della seriale.

#### *Reboot*

Effettua un reboot del sistema.

#### *Save*

Salva nella EEPROM la configurazione attuale della macchina.

#### *Clear*

Riavvia il sistema con i preset di fabbrica.

#### *SetOverTemp*

Imposta (in gradi celsius) la soglia di allarme di sovra-temperatura.

### *GetTemp*

Visualizza la temperatura interna del chip in gradi celsius.

#### *GetSN*

Visualizza il serial number dell'hardware.

#### *GetFWVersion*

Visualizza il modell dell'hardware e la versione del firmware.